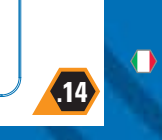

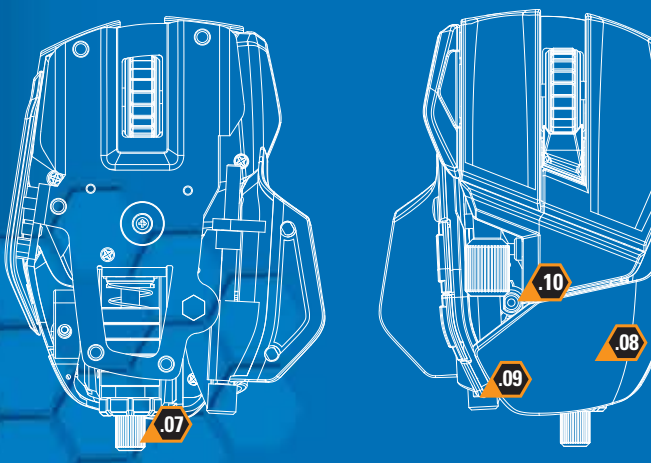

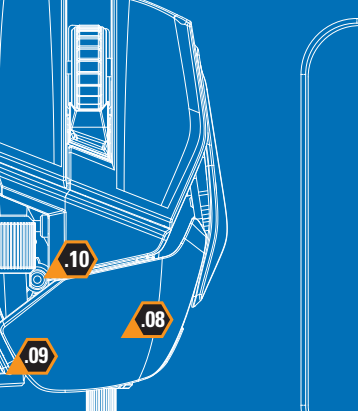

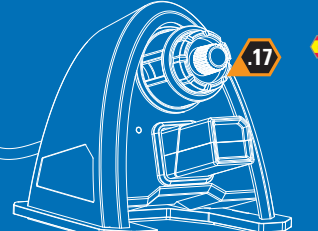

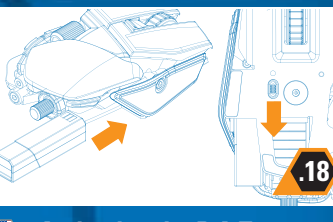

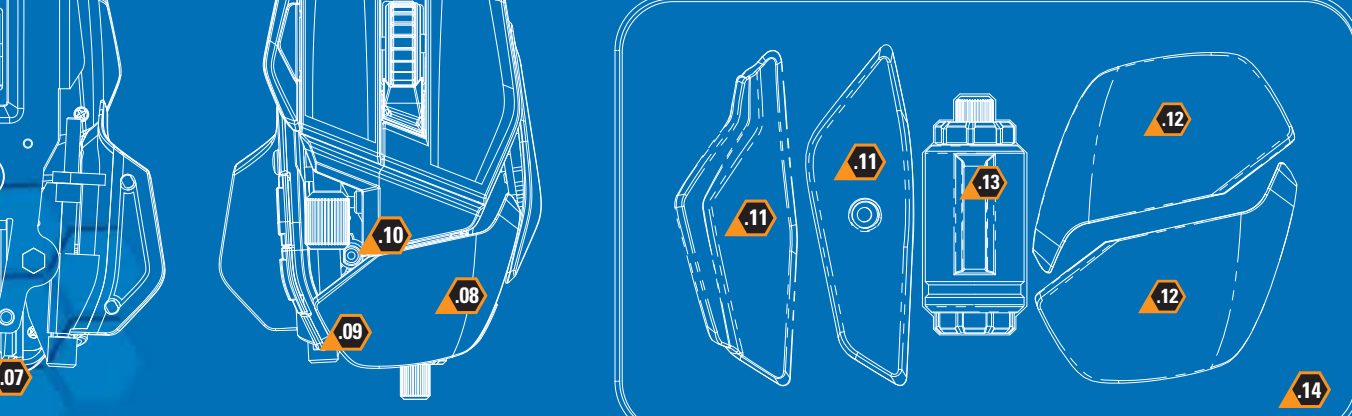

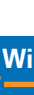

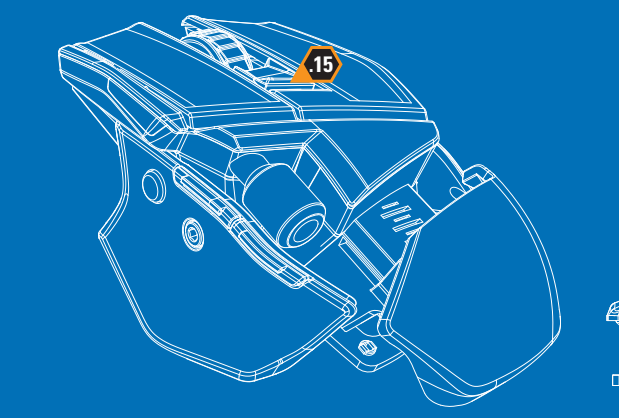

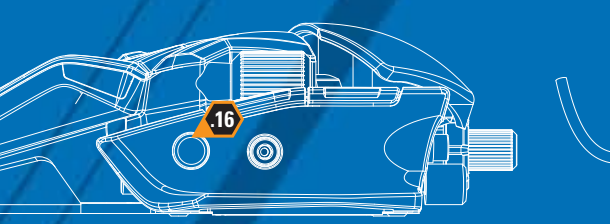

# **Adjustable Length** Gently squeeze the retaining clip and then slide the mouse shell backwards or forwards

- **Anpassbare Länge**  Drücken Sie vorsichtig auf die Halteklemme und schieben Sie das Mausgehäuse nach hinten oder vorne
- **Longueur réglable** Pressez doucement l'étrier, puis faites glisser la coque de la souris vers l'avant ou vers l'arrière
- **Lunghezza regolabile**  Comprimere delicatamente la molletta di ritenzione, quindi far scorrere l'involucro del mouse indietro o avanti

#### **Longitud ajustable**

LED Charge indicators: Red = Battery is charging, Green = Battery is charged

Apriete ligeramente el clip de retención y a continuación deslice la cubierta del ratón hacia atrás o hacia delante

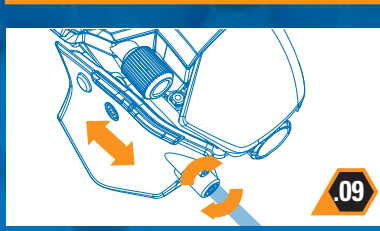

#### **Adjustable Thumb Rest**

LED-Ladezustandsanzeigen: Rot = Batterie wird aufgeladen, Grün = Batterie ist aufgeladen

### **Récepteur et chargeur sans fil**

- Use the included tool to adjust the thumb rest **Anpassbare Daumenauflage**  Verwenden Sie das mitgelieferte Werkzeug zur Anpassung der Maus
- **Appui-pouce réglable** églez la souris à l'aide de l'outil inclus
- **Supporto pollice regolabile** Utilizzare lo strumento in dotazione per regolare il mouse
- **Soporte del Dedo Pulgar Ajustable** Use la herramienta incluida para ajustar el ratón

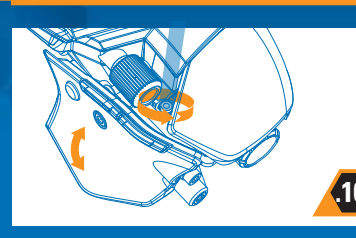

# **Adjustable Thumb Rest**

nsérez une pile dans le récepteur sans fil pour la charger - attendez 3 heures pour la première charge, puis 2 heures par la suite. Ayez toujours une pile en charge pendant que vous utilisez l'autre. (une pile complètement chargée doit permettre jusqu'à 9 heures de jeu) Indicateurs de charge lumineux : Rouge = pile en charge, Vert = pile chargée

# **Wireless receiver and charger**

Inserire una batteria nel ricevitore wireless pe ricaricare - sono necessarie 3 ore per la prima ricarica e 2 ore per le seguenti. Mettere sempre una batteria in carica mentre la seconda è in uso. (una batteria completamente carica fornisce fino a 9 ore di gioco) Indicatori di carica a LED: Rosso = Batteria in carica, Verde = Batteria carica

### **Cargador y receptor inalámbrico**

Insert a battery into the wireless receiver to charge - please allow 3 hours for your first charge and 2 hours subsequently. Always have one battery charging while second is in use. (fully charged battery should provide up to 9 hours of game play)

**Inserte una batería en el receptor inalámbrico** para cargarla. Por favor, deje que se cargue durante tres otras en la primera carga y dos otras en las posteriores. Tenga siempre cargando una batería mientras utiliza otra. (la batería completamente cargada debería proporcionar 9 horas de juego)Indicadores LED de carga:

**Drahtloser Empfänger und Ladegerät**

Legen Sie eine Batterie in den drahtlosen Empfänger ein, um diese aufzuladen. Laden Sie die Batterie beim ersten Ladevorgang für drei Stunden auf und bei anschließenden Ladevorgängen für zwei Stunde. Laden Sie immer eine Batterie auf, während Sie die zweite benutzen. (Eine vollständig geladene Batterie sollte bis zu 9 Stunden Spielzeit ermöglichen.)

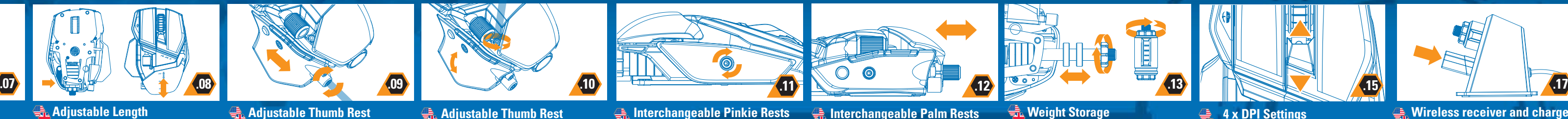

**Reposes-doigt interchangeables** Pour dévisser et revisser la vis, veuillez utiliser l'outil prévu à cet effet

#### **Ricevitore e caricatore wireless**

- **Präzisionszieltaste**
- **Bouton de tir de précision**
- **Pulsante mira di precisione**
- **Botón de Apunte de Precisión**

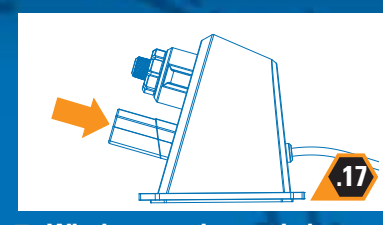

Use the tool to loosen the securing bolt, position the thumb rest to the required angle, then tighten the securing bolt

> Rojo = La batería se está cargando Verde = La batería está cargada

# **4 x DPI Settings**

- Push the DPI switch forwards or backwards to set your DPI level
- **4 x DPI-Einstellungen**  Drücken Sie den DPI-Schalter zur Einstellung Ihrer DPI-Werte nach vorne oder hinten
- **4 paramètres DPI**  oussez le commutateur DPI vers l'avant ou vers l'arrière pour ajuster le niveau de résolution
- **Impostazioni 4 x DPI**  Spostare l'interruttore DPI in avanti o indietro per impostare il livello DPI desiderato
- **4 x configuraciones PPP**  Empuje el conmutador PPP hacia delante o hacia atrás para establecer su nivel PPP

Push the battery into the R.A.T. until you feel a click, then slide the power switch to the 'on' position

#### **Aktivieren der R.A.T. 9**

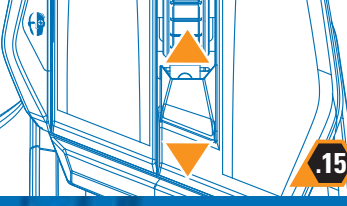

Inserte la batería en el R.A.T. hasta que escuche un clic, luego deslice el interruptor de encendido hasta la posición

**kleinen Finger** 

Verwenden Sie das mitgelieferte Werkzeug, um die Befestigungsschraube abzunehmen

und festzuziehen

Use the included tool to adjust the mouse **Auswechselbare Ablagen für den**  Gently squeeze the retaining clip and then slide the mouse shell backwards

**Supporti intercambiabili per il dito** 

**mignolo**

# Configuring your Cyborg Hardware Cyborg Konfiguration der Cyborg Hardware **O Configuration du module O Configurazione** dell'hardware Cyborg **C**onfiguración de su Hardware Cyborg

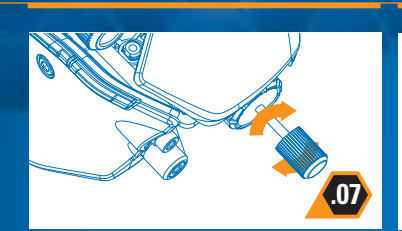

Usare lo strumento incluso per rimuovere o

serrare la vite di fissaggio

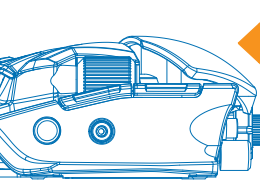

**Reposameñiques intercambiables O** Utilice la herramienta incluida para extraer y asegurar el tornillo de fijación

# **Interchangeable Palm Rests**

## **Auswechselbare Handballenablagen**

Drücken Sie vorsichtig auf die Halteklemme und schieben Sie das Mausgehäuse nach hinten

**Reposes-paume interchangeables**  Pressez doucement l'étrier, puis faites glisse la coque de la souris vers l'avant

#### **Supporti intercambiabili per il palmo della mano** Comprimere delicatamente la molletta di ritenzione, quindi far scorrere l'involucro del mouse indietro

# **Reposapalmas intercambiable**

Apriete ligeramente el clip de retención y a continuación deslice la cubierta del ratón hacia atrás

# **Adjustment Tool**

Remove the adjustment tool from the compartment on the mouse

- **Einstellwerkzeug**  Nehmen Sie das Einstellwerkzeug aus dem Fach auf der maus
- **L'outil d'ajustement** Retirez l'outil d'ajustement du compartiment situé à la souris
- **L'attrezzo per le regolazioni** Estraete l'attrezzo per le regolazioni dal compartimento nella mouse
- **La herramienta de ajuste** Saque la herramienta de ajuste del compartimento situado en el ratón

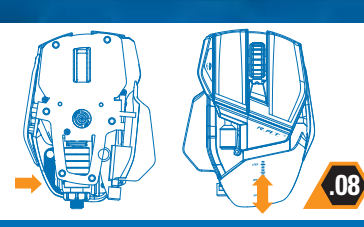

**.13**

**Weight Storage**

**Behälter für die Gewichte**

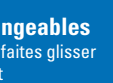

- **Rangement des poids**
- **Alloggiamento pesi**

**Almacenamiento del peso**

# **Precision Aim Button .16**

#### **Anpassbare Daumenauflage**  Lösen Sie die Sicherheitsschraube mit dem

- Werkzeug, positionieren Sie die Daumenablage im erforderlichen Winkel und ziehen Sie die Sicherheitsschraube dann wieder fest.
- **Appui-pouce réglable** isez l'outil pour dévisser le boulon de fixation, placez l'appui-pouce au bon angle puis revissez le boulon de fixation.
- **Supporto pollice regolabile**  sare l'attrezzo apposito per allentare il bullone di sicurezza, posizionare il poggiapollice nell'angolo richiesto, quindi stringere il bullone di sicurezza.
- **Soporte del Dedo Pulgar Ajustable** Use la herramienta para aflojar el perno de seguridad, posicione el descanso para el pulgar en el ángulo correcto y luego ajuste el perno de seguridad.

**Storage box**

- 
- 
- 
- Keep your spare components in the provided storage box
- **Vorratsbehälter** Bewahren Sie Ihre Ersatzkomponenten im mitgelieferten Behälter auf
- **Boîte de rangement** Rangez les pièces en réserve dans la boîte de rangement
- **Scatola di immagazzinaggio** Tenere i componenti di ricambio nella custodia in dotazione

#### **Caja de almacenamiento proporcionada**

Guarde los componentes extra en la caja de almacenamiento proporcionada

# **Activating the R.A.T. 9**

Schieben Sie die Batterie in die R.A.T., bis sie einrastet, und schieben Sie anschließend den Ein-/Ausschalter auf die Position "On".

#### **Activation de la souris de jeu R.A.T. 9**

Poussez la pile dans la souris R.A.T. jusqu'à entendre un déclic, puis faites glisser l'interrupteur d'alimentation sur la position « on »

## **Attivazione del R.A.T. 9**

Inserire la batteria nel R.A.T. fino a che non si sente un clic, quindi far scorrere il pulsante di accensione in posizione 'on'

# **Activación del R.A.T.9**

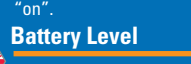

Check your battery level in the ST software - the DPI LEDs will flash when the battery is low

# **die Batterie**

Überprüfen Sie den Ladezustand der Batterie in der ST-Software – die DPI-LEDs leuchten rot auf, wenn die Batterie aufgeladen werden muss.

### **La pile**

Contrôlez le niveau de la pile dans le logiciel ST – les voyant DPI clignotent lorsque la pile est faible

# **la batteria**

Verificare il livello della batteria nel software ST - i LED DPI lampeggiano quando le batterie si stanno esaurendo

# **La batería**

Compruebe el nivel de la batería en el software ST. Los LED emitirán destellos cuando lo batería tenga un nivel bajo.

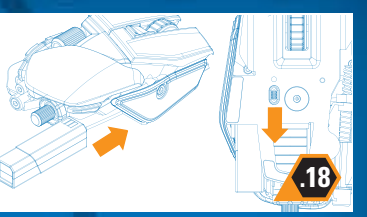

**.19**

Size: 525mm x 210mm

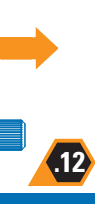

software ST **Botón de modo** 

**Mode button**

efick of the way in your system trays and select the profile you want to activate o make it a default startup profile, right click on the profile and choose Set As Startup Profile T For a detailed manual for the ST software click the link under the Support tab

Set up three different sets of button assignments and sensitivity levels via ST software

klicken Sie mit der rechten Maustaste auf das Symbol "FLA. T." in der Taskleiste und wählen Sie das Profil aus, das Sie aktivieren möchten

Stellen Sie mithilfe der ST-Software drei verschiedene Gruppen an Tastenbelegungen und

Empfindlichkeitsstufen ein

**Touche de mode** 

Définissez trois sets de contrôle différents de la touche et de niveaux de sensibilité grâce au

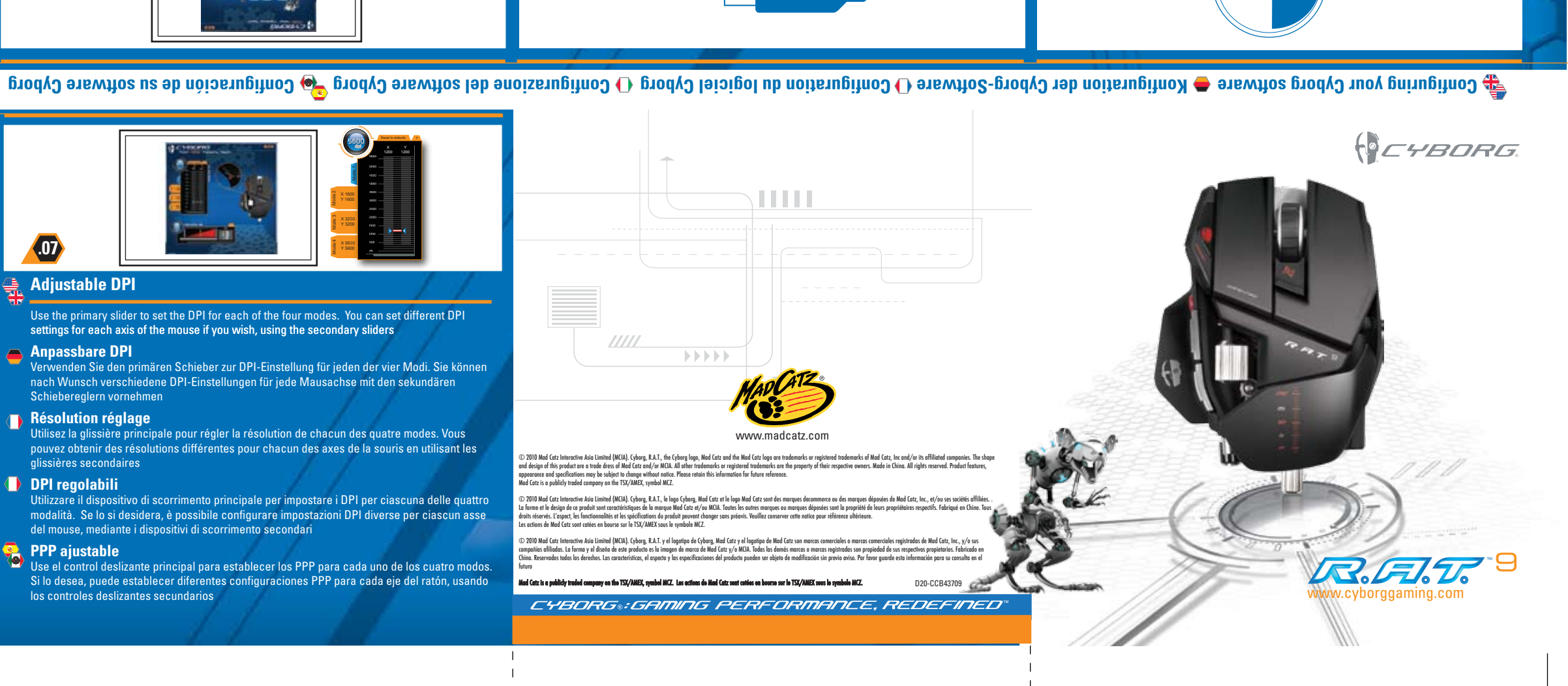

logiciel ST **Tasto Modalità** 

Impostare tre diversi gruppi di assegnazione dei tasti e livelli di sensibilità attraverso il

d'aupinde technique **Attivazione dei profili** 

profilo che si desidera attivare

configure tres tipos diferentes de funciones de botones y niveles de sensibilidad con el

software ST

**4 .0 3 .0**

**CTINATE** 

Verwenden Sie den Schieberegler zur Empfindlichkeitseinstellung für den Präzisionsmodus

- 
- **Setting your Precision Aim Button**
- **Impostazione del pulsante mira di precisione**
- Utilizzare il dispositivo di scorrimento per impostare il livello di sensibilità della modalità di
- 
- 
- **Einstellung der Präzisionszieltaste**
- 
- Use the slider to set the percentage decrease of mouse sensitivity whilst Precision Aim button is held (does not affect DPI)

**Configuration du bouton de tir de précision** 

Réglez le niveau de sensibilité du mode de précision à l'aide de la glissière

- **Configuración de su Botón de Apunte de Precisión**  Use el control deslizante para establecer el nivel de sensibilidad para el modo de precisión
- precisione

# **Activating profiles**

# **Aktivieren von Profilen**

Um dieses Profil als Standardstartprofil festzulegen, klicken Sie mit der rechten Maustaste auf das Profil und wählen Sie Als Startprofil festlegen aus

Klicken Sie auf den Link unter der Registerkarte "Support", um ein detailliertes Handbuch zu erhalten

# **Activation des profils**

. litonq el sennoitoelès te eméteve tetè'b emad al anab .T.A.A enôoi'l tue tionb notuod el beva seupilO lae vous voulez activer

Pour en faire le profil de démarrage par défaut, cliquez avec le bouton droit sur le

profil et choisissez Définir comme profil par défaut

Pour obtenir un manuel détaillé du logiciel ST, cliquez sur le lien en dessous de l'onglet

Per un manuale dettagliato lab orizor subporto Pres un link softo a supporto  $\alpha$ 

en la selecciona la bandeja del sistema y selecciona kistema y selecciona y selecciona el perfil la perfil inte

, Para establecerlo como perfil predeterminado al encender, haz clic con el botón denecho en el

Per renderlo un profilo di avvio predefinito, fare clic con il pulsante destro sul profilo e scegliere

Imposta come profilo di avvio

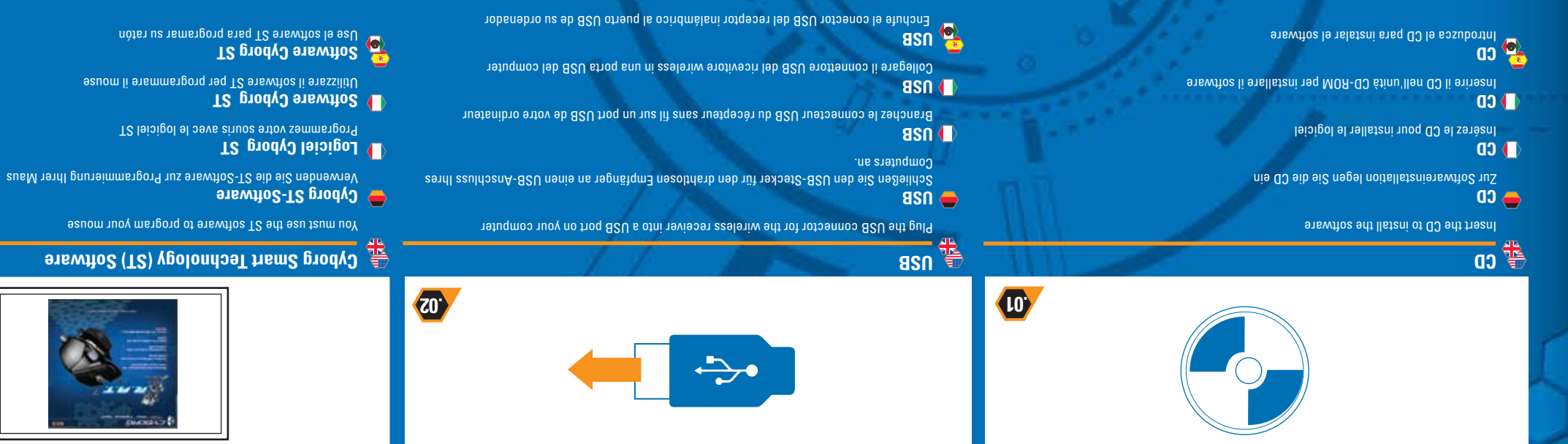

**Activación de perfiles** 

que deseas activar

perfil y selecciona Establecer como perfil al arrancar

Para consultar el manual detallado del software ST haz clic en el enlace que hay debajo de la

Fare clic con il pulsante destro sull'icona R.A.T. Alelle apple applicazioni e selezionare il

pestaña Soporte

**Modustaste** 

**Adjustable DPI** 

Schiebereglern vornehmen **Résolution réglage** 

glissières secondaires **DPI regolabili** 

del mouse, mediante i dispositivi di scorrimento secondari

los controles deslizantes secundarios

**PPP** ajustable

![](_page_1_Picture_12.jpeg)

![](_page_1_Picture_15.jpeg)

settings for each axis of the mouse if you wish, using the secondary sliders

![](_page_1_Picture_16.jpeg)

![](_page_1_Picture_18.jpeg)